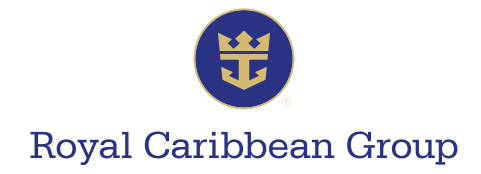

## **How to Complete Your Singapore Arrival Card**

- 1. Go to https://eservices.ica.gov.sg/sgarrivalcard/.
- 2. On the homepage, click on **Foreign Visitors**.

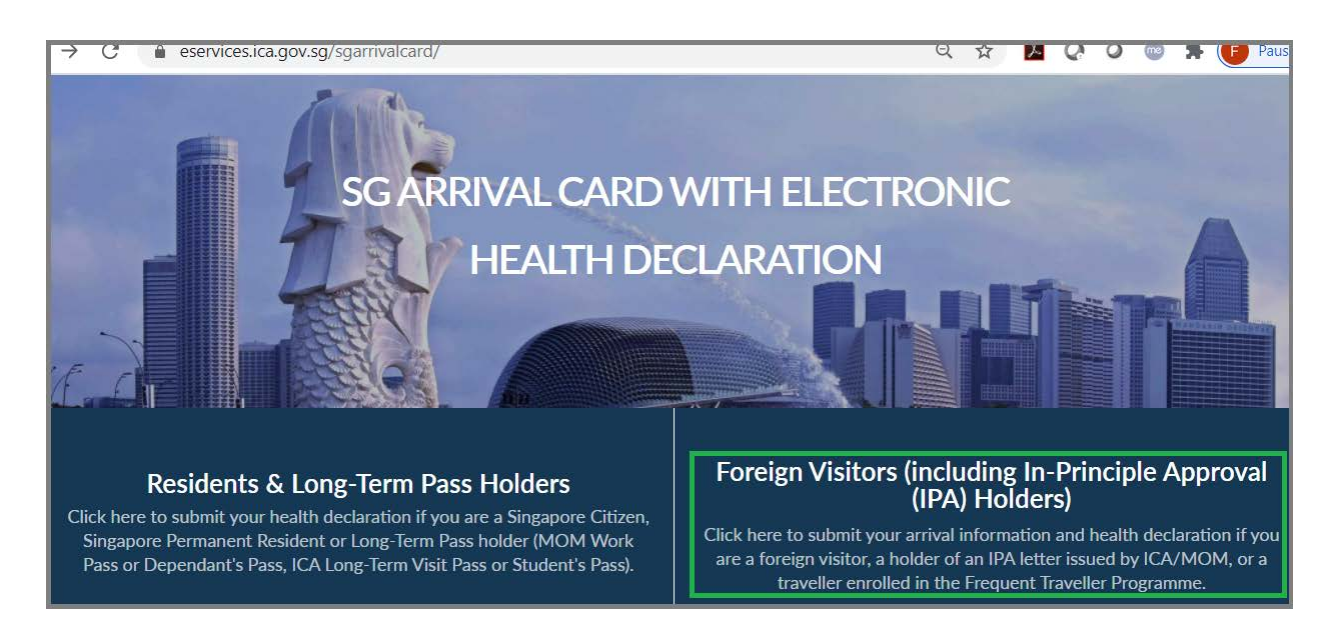

3. Select **Individual Submission**.

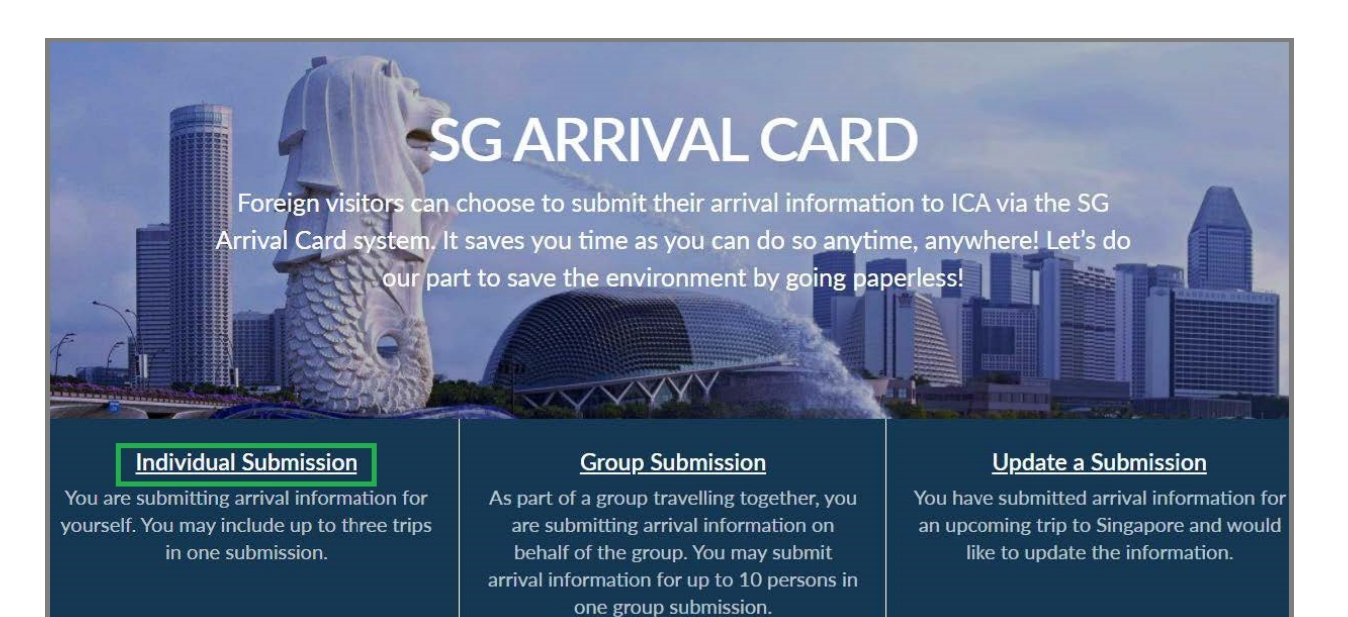

A MEMBER OF ROYAL CARIBBEAN GROUP

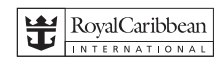

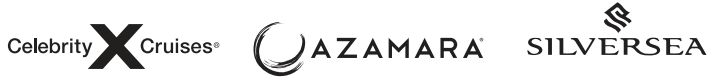

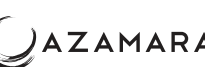

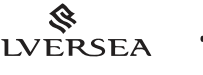

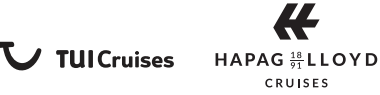

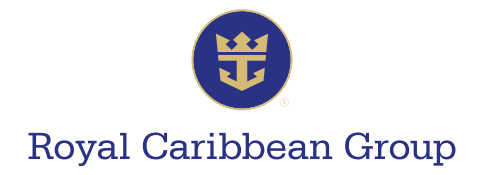

4. Fill out the required information completely and accurately, and submit the e-form.

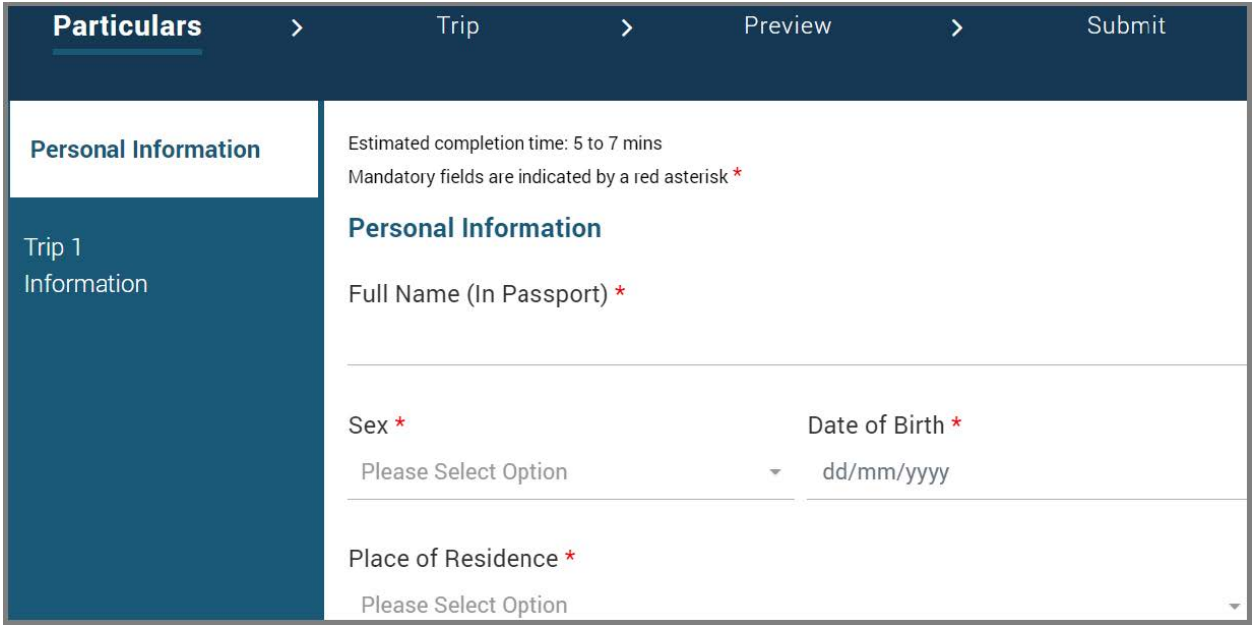

**IMPORTANT REMINDERS:** Enter the following information in the **Trip** section of the form:

- In **Type of Accommodation in Singapore**, select **HOTEL**.
- In **Name of Hotel**, select **OTHERS**.
- In **Name of Hotel (Others**), write **QUANTUM OF THE SEAS**.

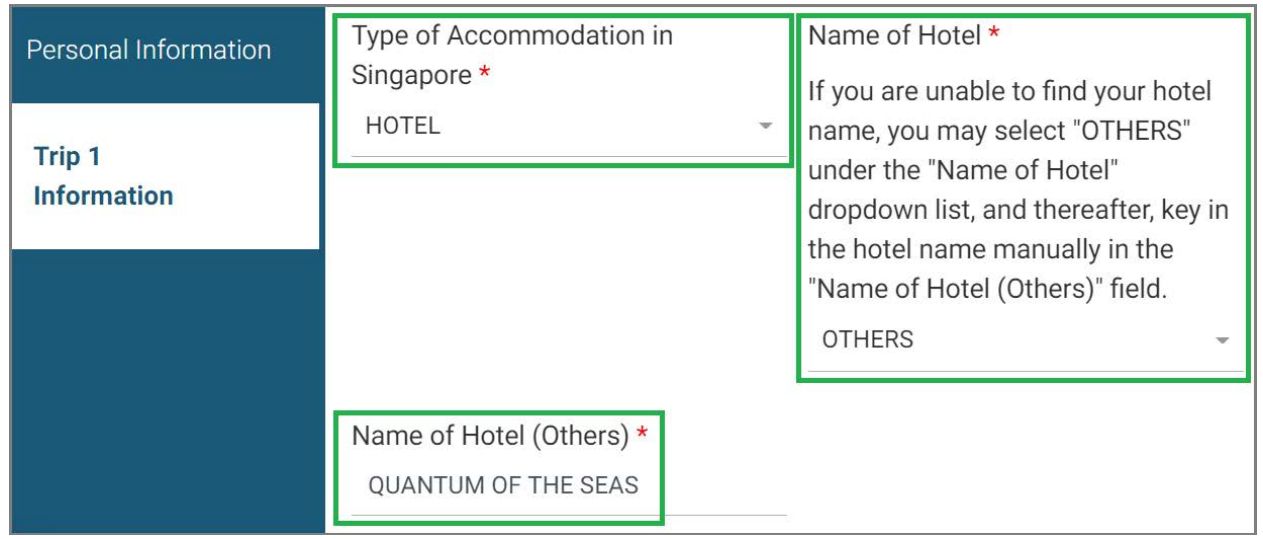

A MEMBER OF ROYAL CARIBBEAN GROUP

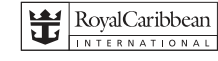

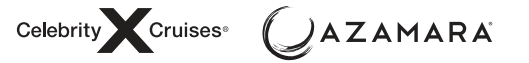

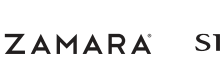

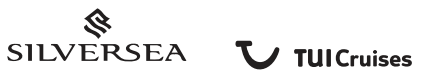

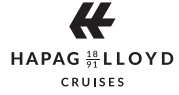

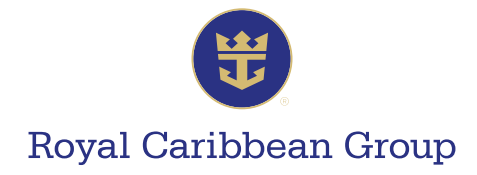

For more information, click on **FAQ**.

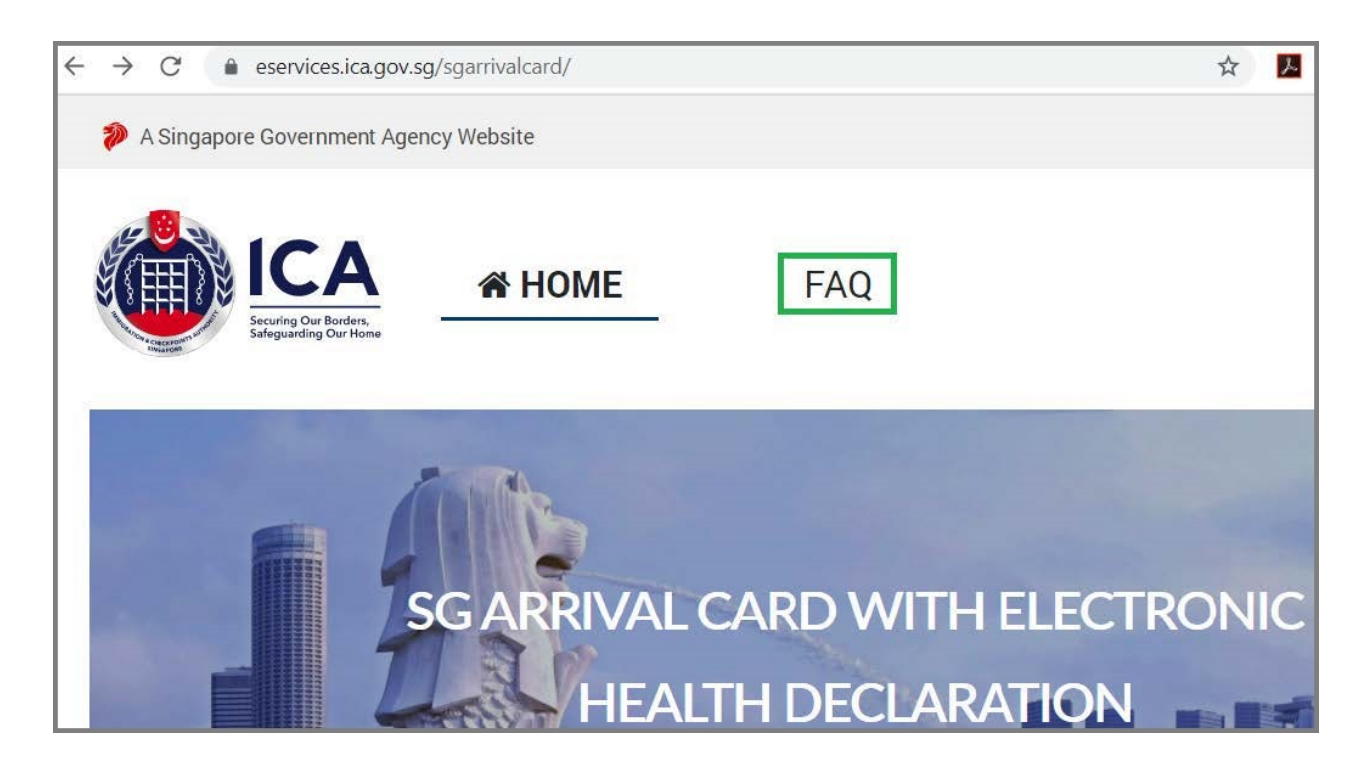

A MEMBER OF ROYAL CARIBBEAN GROUP

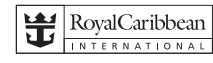

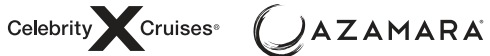

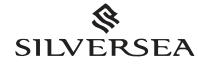

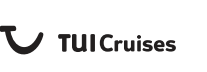

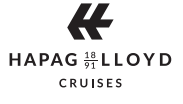